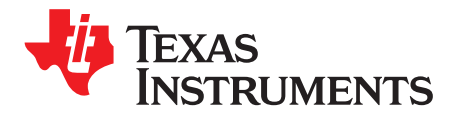

# *LM3263 DSBGA Evaluation Module*

# **1 Introduction**

The LM3263 Evaluation Module is a working demonstration of a step-down DC-DC converter optimized for powering multimode 2G/3G/4G RF power amplifiers (PAs) from a single Lithium-Ion cell.

The LM3263 steps down an input voltage from 2.7V to 5.5V to a dynamically adjustable output voltage of 0.4V to 3.6V. The output voltage is externally programmed through the RFFE Digital Control Interface and is set to ensure efficient operation at all power levels of the RF PA.

This application note contains information about the evaluation module. For more details and electrical characteristics, please refer to the LM3263 datasheet [\(SNVS837](http://www.ti.com/lit/pdf/SNVS837)).

# **2 Operating Conditions**

The device will operate under the following conditions:

- $V_{\text{IN}}$  range: 2.7V to 5.5V
- $V_{\text{OUT}}$  Range: 0.4V to 3.6V
- $I<sub>OUT</sub>$  range: 0mA to 2.5A

## **3 Package**

The LM3263 is available in a 16-bump (0.4 mm pitch) lead-free DSBGA package.

## **4 Typical Application Circuit**

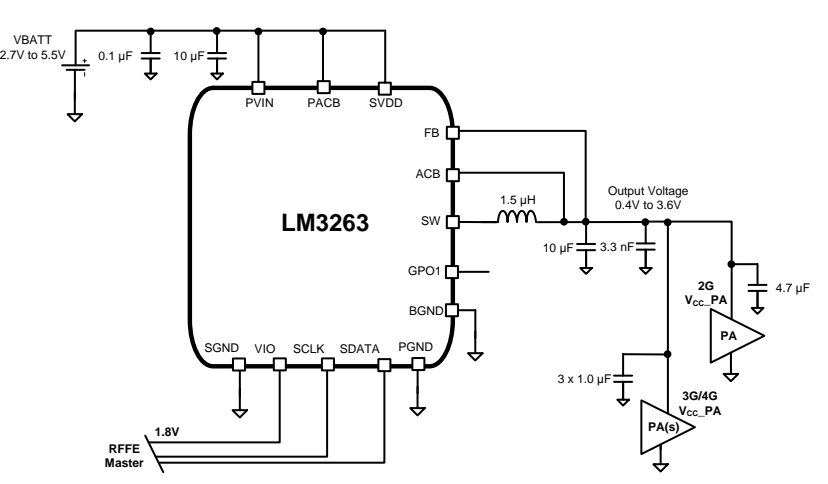

All trademarks are the property of their respective owners.

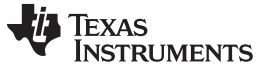

# **5 Bill of Materials**

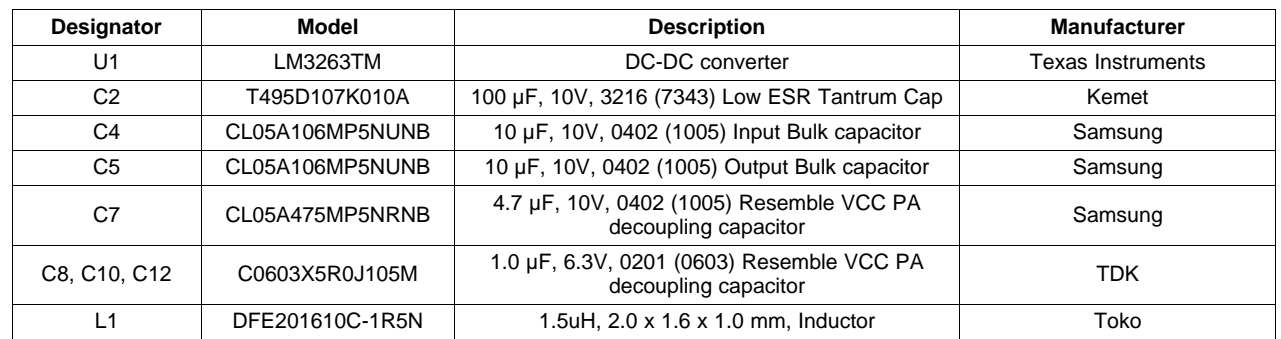

# **6 Evaluation Module Photo**

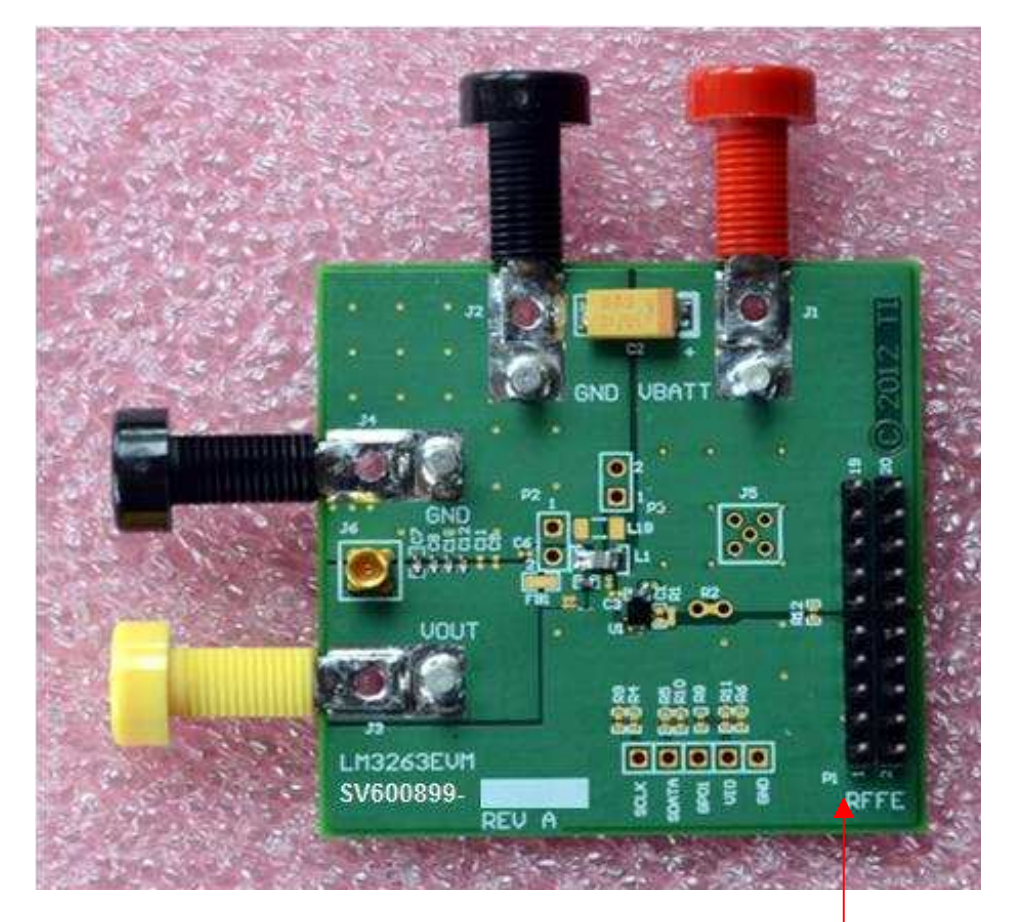

20 pin Connector (VIO, SCLK, SDATA, GND connect to LM8335EVM.)

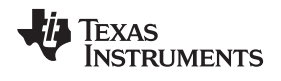

# **7 Evaluation Module Schematic**

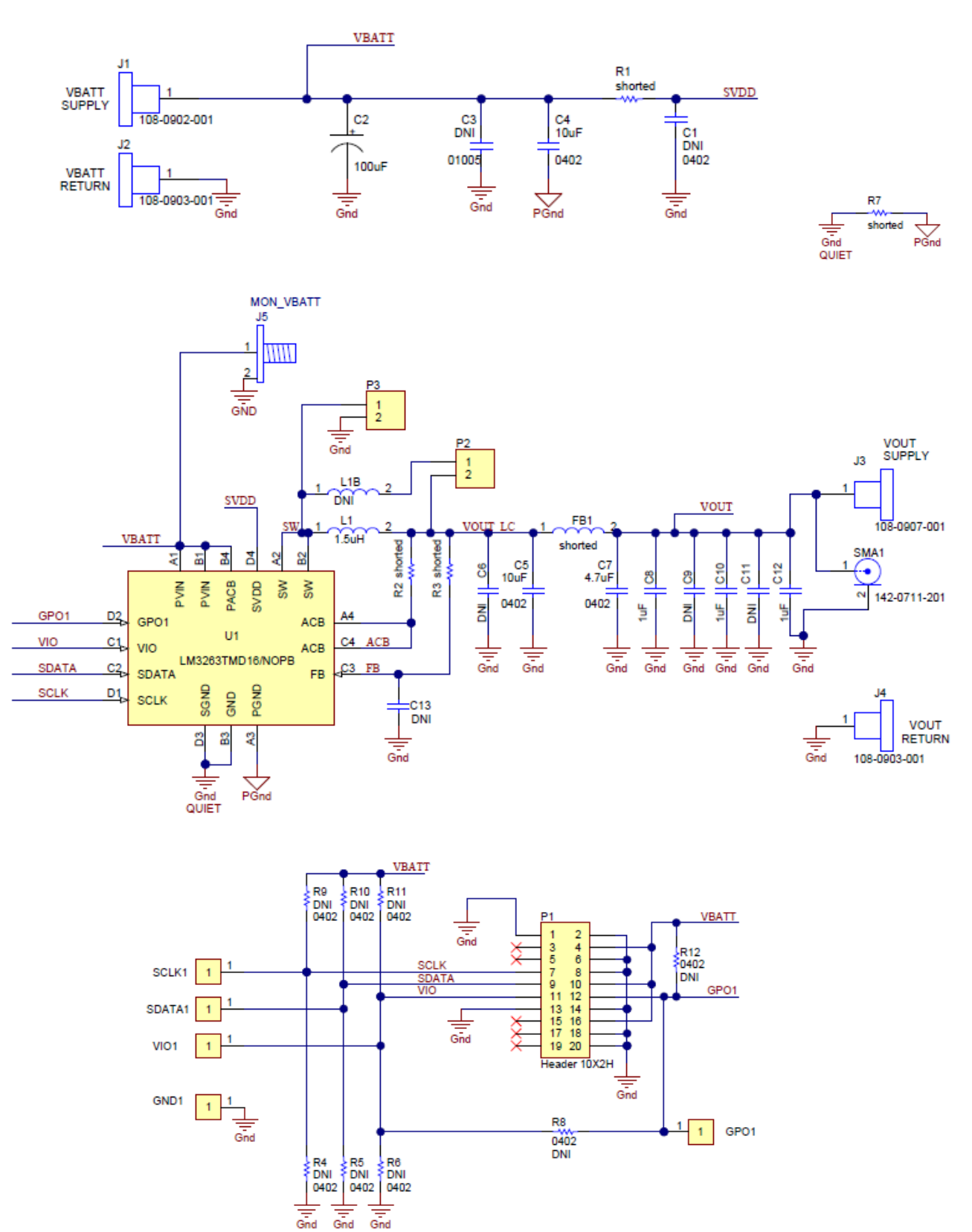

**Note:** R4, R5, R6, R9, R10, R11, R12 are internal use only.

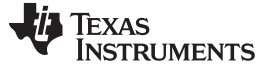

*Connecting to the Module* [www.ti.com](http://www.ti.com)

# **8 Connecting to the Module**

- 1. Connect VBATT to the RED (+) and BLACK (GND) banana connector pins.
- 2. Connect the load (resistor or PA) to the YELLOW (+) and BLACK (GND) banana connector pins.
- 3. Connect PC USB Power to the LM8335EVM using a micro-USB Type "B" cable.
- 4. Connect the RFFE interface ribbon cable from LM8335EVM to the LM3263 Evaluation Module "20-pin Connector" and align VIO, SDATA, SCLK, and GND.
- 5. Refer to the [Section](#page-4-0) 11 for information on turning on VIO and other RFFE related questions.

# *8.1 Module Layers*

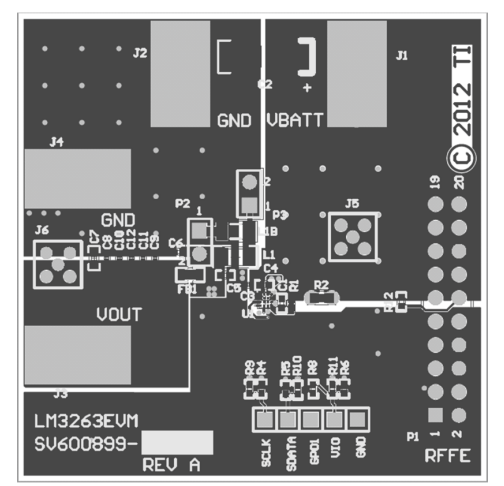

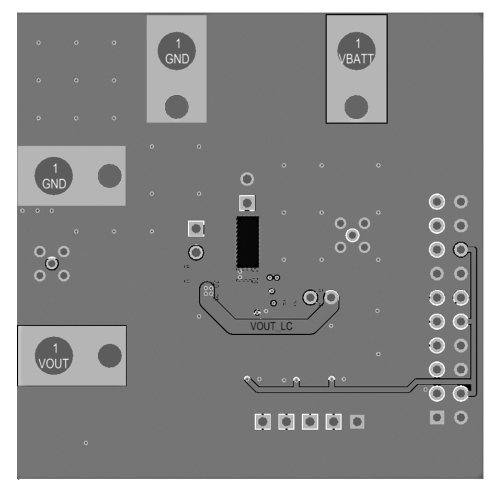

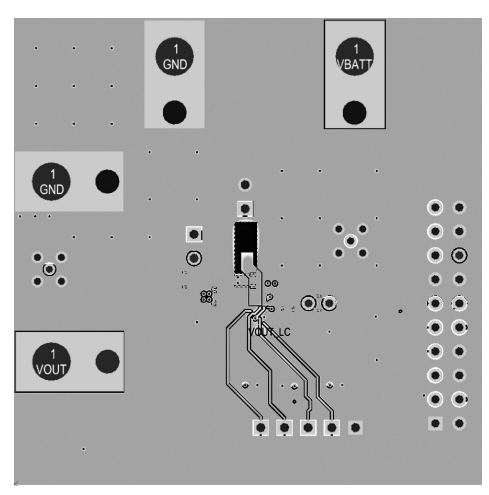

**Figure 1. Top Layer Figure 2. Mid Layer 1**

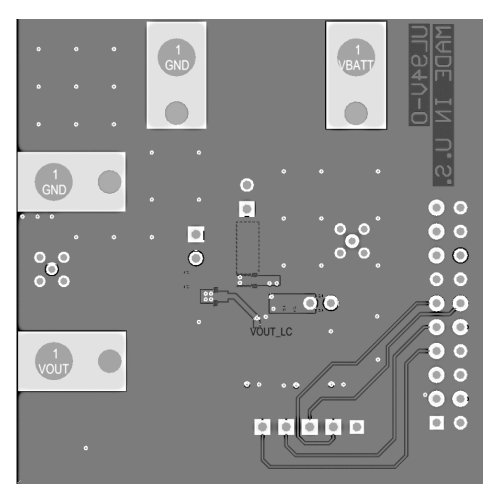

**Figure 3. Mid Layer 2 Figure 4. Bottom Layer**

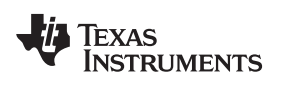

# **9 Connection Diagram**

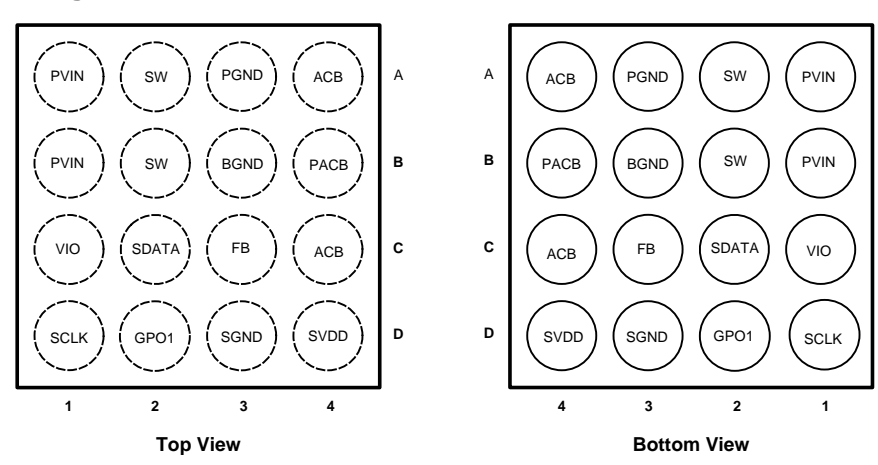

**Figure 5. Connection Diagram**

# **10 Pin Descriptions**

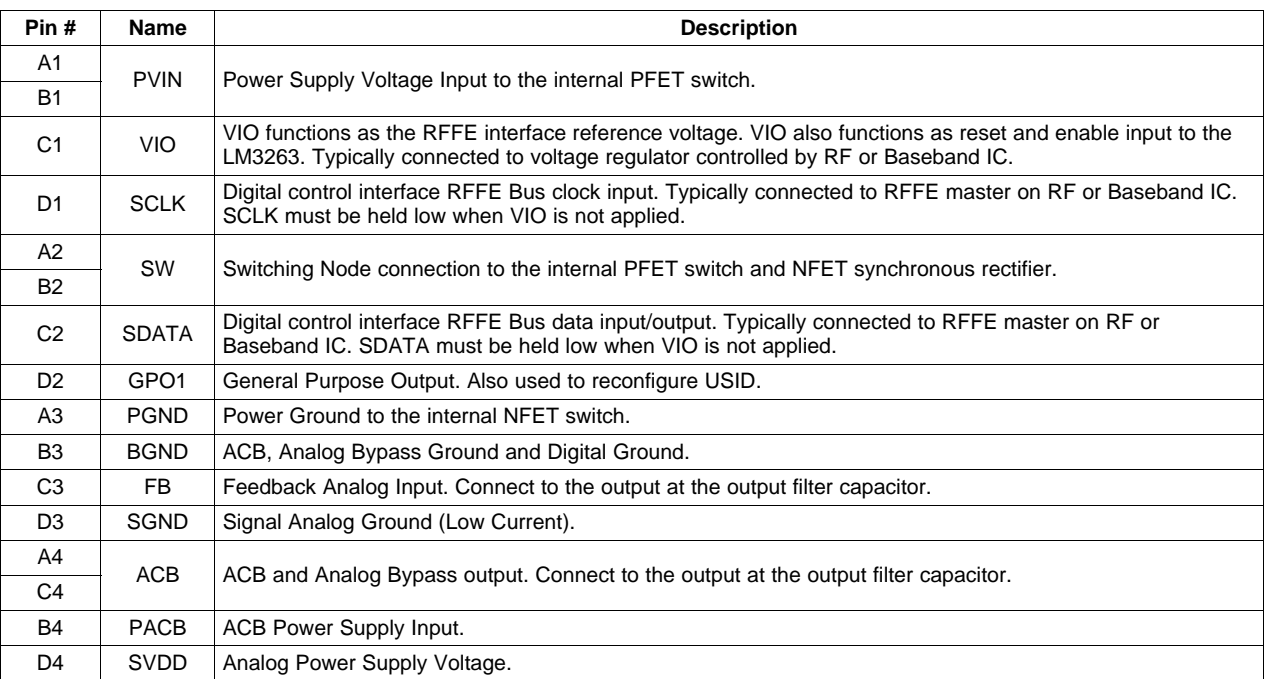

# <span id="page-4-0"></span>**11 Appendix: LM3263 GUI Software User Guide**

# *11.1 Introduction*

The LM3263 software interface facilitates RFFE serial communication between a PC and the LM3263 via the LM8335 evaluation module (EVM). This version of the software is provided for initial evaluation of the LM3263.

# *11.2 General Information*

"The RF Front-End Control Interface (later referred to as RFFE) was developed to offer a common and widespread method for controlling RF front-end devices. There are a variety of front-end devices, including Power Amplifiers (PA), Low-Noise Amplifiers (LNA), filters, switches, power management modules, antenna tuners and sensors. These functions may be located either in separate devices or integrated into a single device, depending on the application." -MIPI® Alliance Specification for RFFE

# *11.3 Items Needed*

- 1. LM3263 Evaluation Module;
- 2. LM8335 Evaluation Module (EVM, including Micro USB "B" cable order from [www.ti.com](http://www.ti.com));
- 3. LM3263EVM-to-LM8335EVM Ribbon Cable; and
- 4. LM3263 GUI program (download from [www.ti.com](http://www.ti.com) ).

# *11.4 Software Installation*

**NOTE:** 1. Version 4.0 or later Microsoft .NET Framework software is required and must be downloaded from Microsoft.

> 2. 2010 (32-bit standard RTE) or later version of NI LabVIEW Run-Time Engine is required and must be downloaded from the Texas Instruments website.

- 1. Execute setup.exe onto a computer.
- 2. "TI\LM3263 RFFE Interface" directory will be created under C:\Program Files. Click "Next".
- 3. Click the radio button "I accept the License Agreement", and click "Next".
- 4. Then click "Next".
- 5. Then click "Finish". Installation Completed.

# *11.5 Startup Sequence*

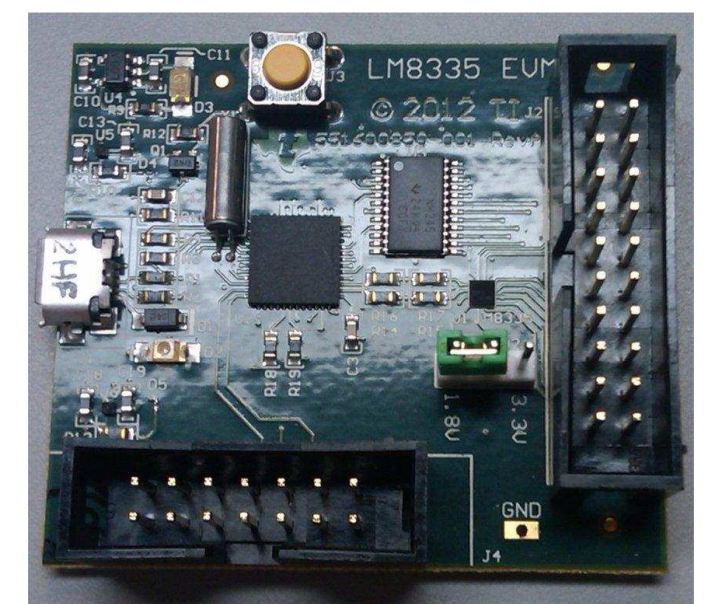

Ribbon cable connector from LM3263EVM to LM8335EVM; Connector showing the following PINS:

- GND (Pin #1, Pin #8)
- SCLK (Pin #7)
- SDATA (Pin #9
- VIO (Pin #11)

Micro USB-B connector

**Figure 6. LM8335EVM**

- 1. Connect the USB interface board (LM8335EVM) to a PC using the USB cable. VDDIO jumper is connected VDDIO to 1.8V. Two LEDs (D2, D3) turn on.
- 2. Connect the LM3263 evaluation module to the LM8335EVM using the provided ribbon cable.

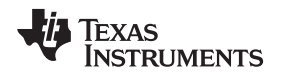

3. Run the "LM3263 RFFE Interface" in the Start/All Programs menu. All radio buttons are grayed out except "VIO CONTROL".

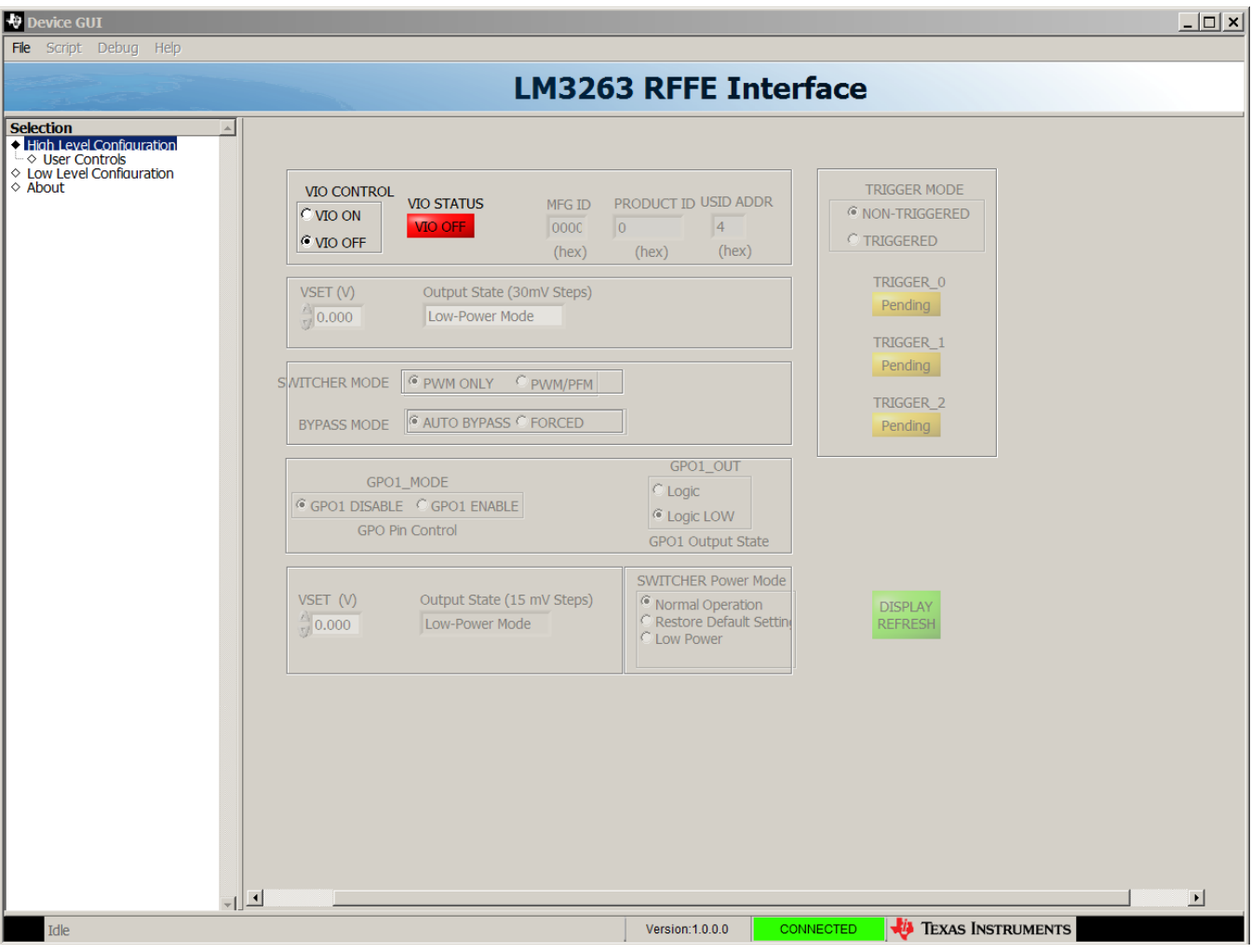

## **Figure 7. LM3263 GUI Initial Screen**

- 4. Apply power supply voltage to the LM3263 VBATT within the input voltage range of 2.7V to 5.5V.
- 5. Click "VIO ON". "VIO STATUS" turns to "VIO ON" in green. And all control boxes and radio buttons are enabled.
- 6. The default "TRIGGER MODE" in this GUI is "Non-Triggered" to make evaluation simpler, as opposed to the device default mode, which is "Triggered".
- 7. To set the expected output voltage, click the up/down arrow or type in the desired output voltage at the control box of the "VSET (V)".

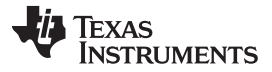

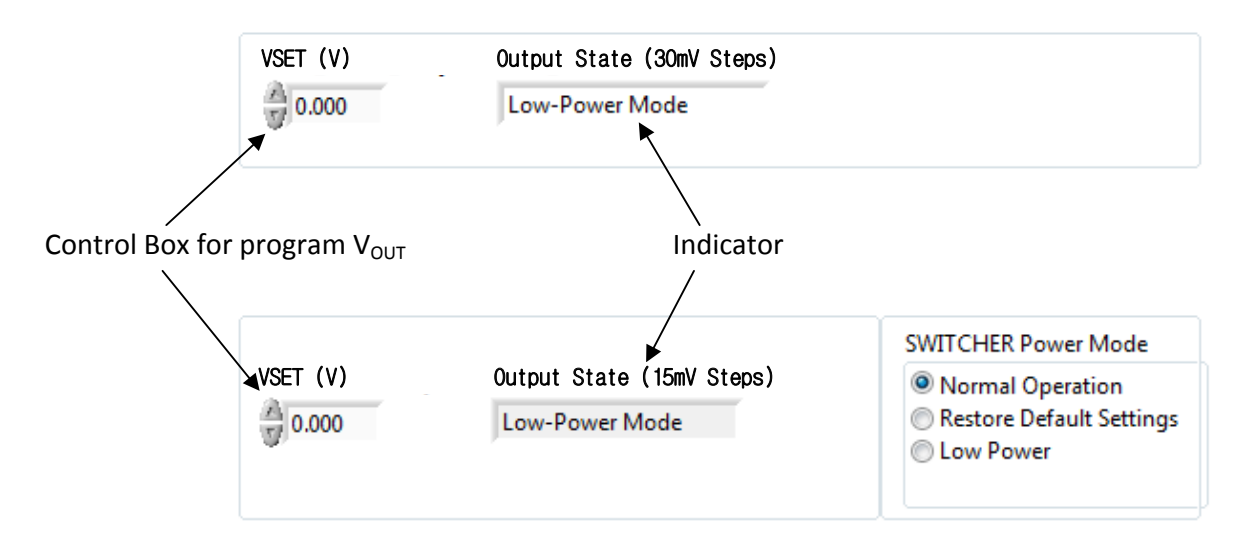

**Figure 8. Programming Output Voltage Windows**

**NOTE:** The other controls in the GUI are dependent on the register map as seen in [Section](#page-8-0) 12.

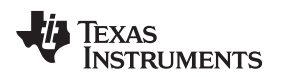

# <span id="page-8-0"></span>**12 Programmable Registers**

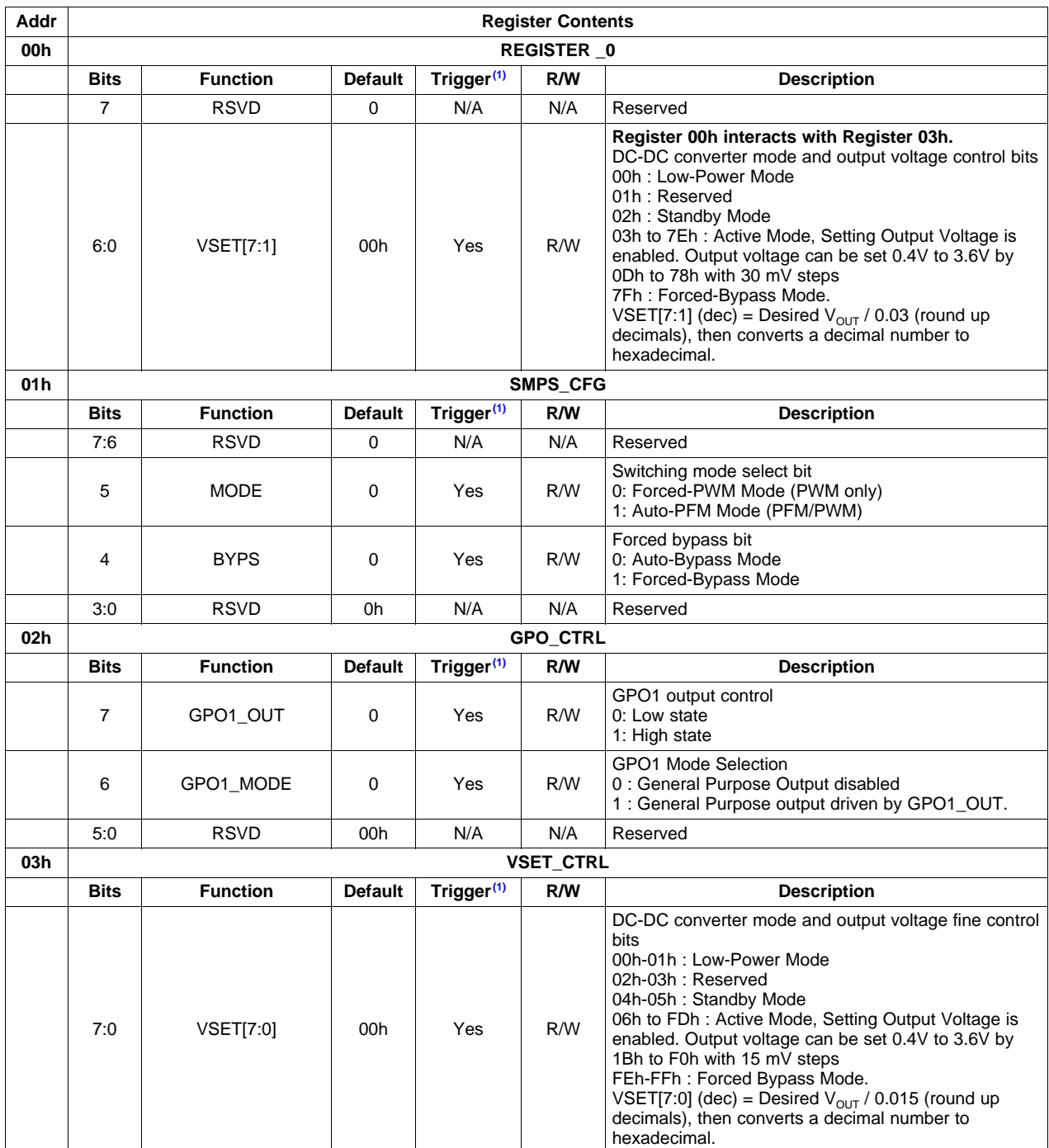

 $^{(1)}$   $\,$  Trigger=Yes: When all PM\_TRIG.TRIG\_MSK\_\* bits are set '1', REGISTER\_0 will be written immediately during a write operation. If any PM\_TRIG.TRIG\_MSK\_\* bits are cleared ('0'), REGISTER\_0 will not be updated to the new value after a write operation only after an unmasked PM\_TRIG.TRIG\_\* bit is subsequently written to a '1'.

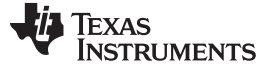

#### *Programmable Registers* [www.ti.com](http://www.ti.com)

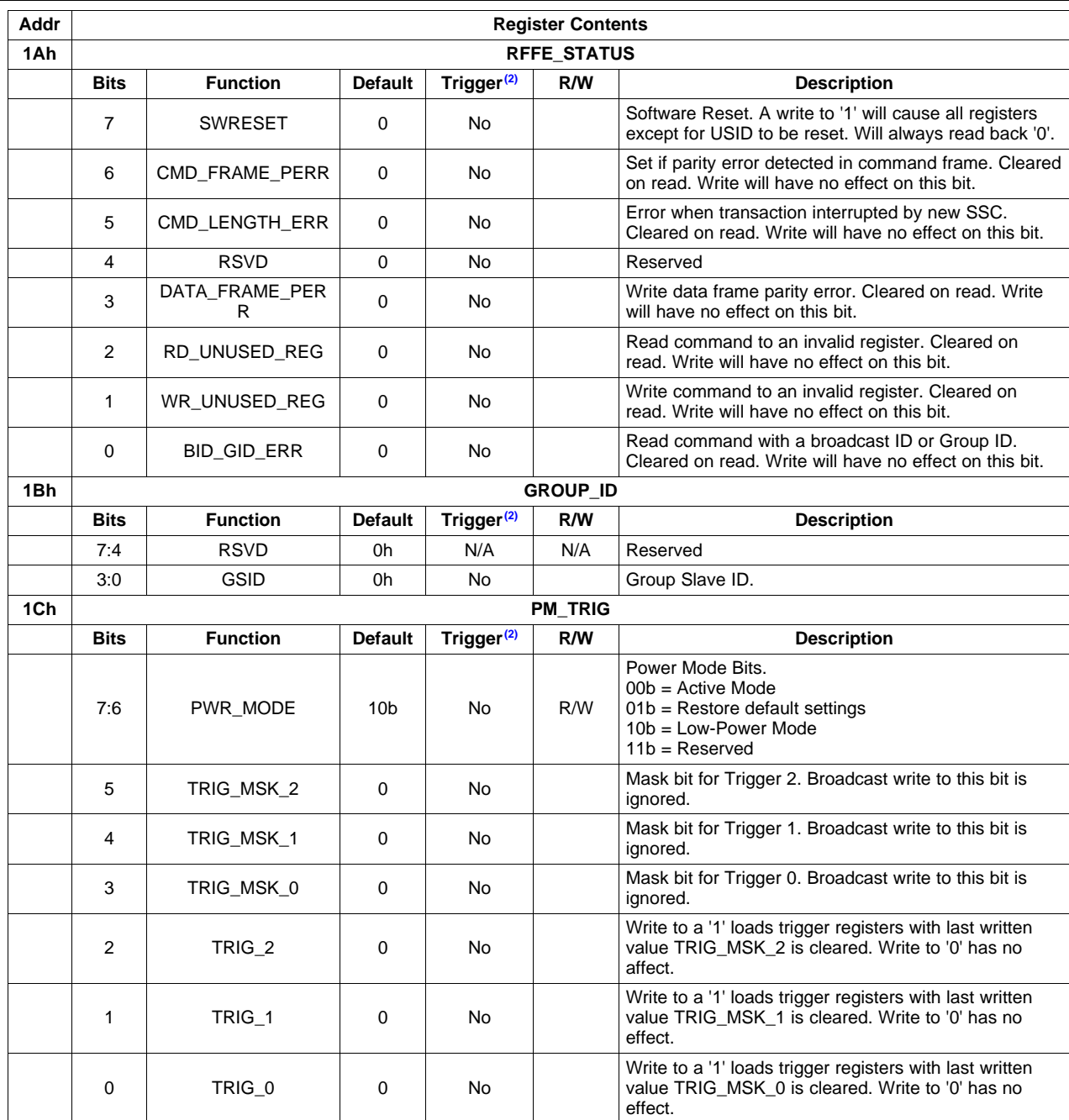

<sup>(2)</sup> Trigger=Yes: When all PM\_TRIG.TRIG\_MSK\_\* bits are set '1', REGISTER\_0 will be written immediately during a write operation. If any PM\_TRIG.TRIG\_MSK\_\* bits are cleared ('0'), REGISTER\_0 will not be updated to the new value after a write operation only after an unmasked PM\_TRIG.TRIG\_\* bit is subsequently written to a '1'.

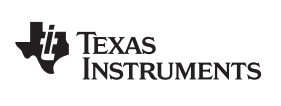

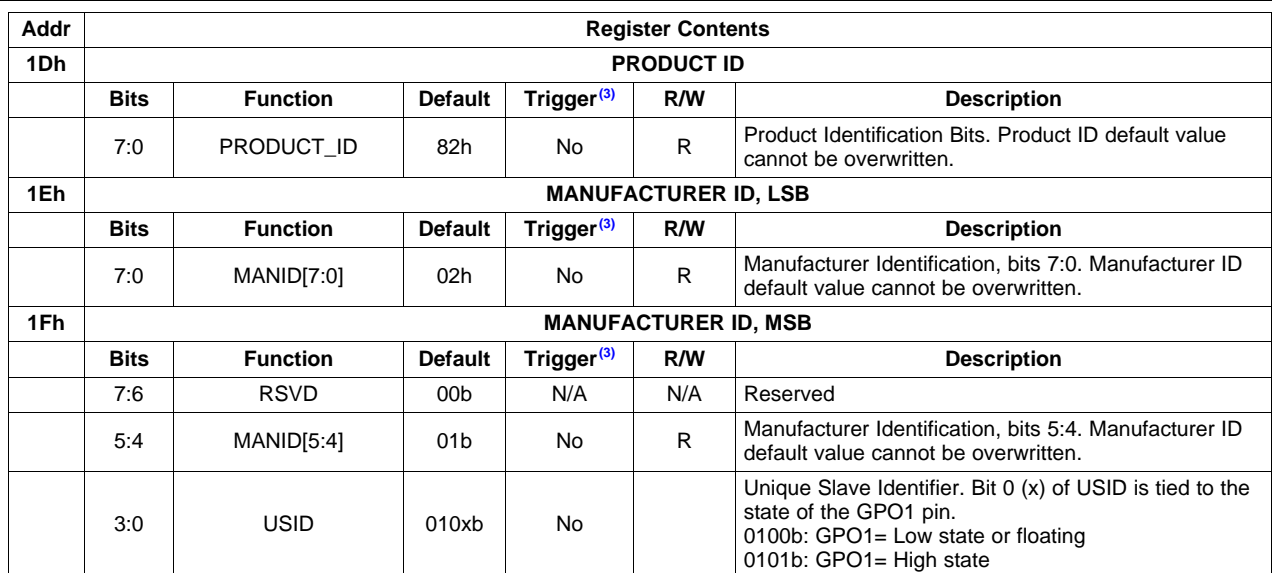

 $^{(3)}$   $\,$  Trigger=Yes: When all PM\_TRIG.TRIG\_MSK\_\* bits are set '1', REGISTER\_0 will be written immediately during a write operation. If any PM\_TRIG.TRIG\_MSK\_\* bits are cleared ('0'), REGISTER\_0 will not be updated to the new value after a write operation only after an unmasked PM\_TRIG.TRIG\_\* bit is subsequently written to a '1'.

#### **IMPORTANT NOTICE**

Texas Instruments Incorporated and its subsidiaries (TI) reserve the right to make corrections, enhancements, improvements and other changes to its semiconductor products and services per JESD46, latest issue, and to discontinue any product or service per JESD48, latest issue. Buyers should obtain the latest relevant information before placing orders and should verify that such information is current and complete. All semiconductor products (also referred to herein as "components") are sold subject to TI's terms and conditions of sale supplied at the time of order acknowledgment.

TI warrants performance of its components to the specifications applicable at the time of sale, in accordance with the warranty in TI's terms and conditions of sale of semiconductor products. Testing and other quality control techniques are used to the extent TI deems necessary to support this warranty. Except where mandated by applicable law, testing of all parameters of each component is not necessarily performed.

TI assumes no liability for applications assistance or the design of Buyers' products. Buyers are responsible for their products and applications using TI components. To minimize the risks associated with Buyers' products and applications, Buyers should provide adequate design and operating safeguards.

TI does not warrant or represent that any license, either express or implied, is granted under any patent right, copyright, mask work right, or other intellectual property right relating to any combination, machine, or process in which TI components or services are used. Information published by TI regarding third-party products or services does not constitute a license to use such products or services or a warranty or endorsement thereof. Use of such information may require a license from a third party under the patents or other intellectual property of the third party, or a license from TI under the patents or other intellectual property of TI.

Reproduction of significant portions of TI information in TI data books or data sheets is permissible only if reproduction is without alteration and is accompanied by all associated warranties, conditions, limitations, and notices. TI is not responsible or liable for such altered documentation. Information of third parties may be subject to additional restrictions.

Resale of TI components or services with statements different from or beyond the parameters stated by TI for that component or service voids all express and any implied warranties for the associated TI component or service and is an unfair and deceptive business practice. TI is not responsible or liable for any such statements.

Buyer acknowledges and agrees that it is solely responsible for compliance with all legal, regulatory and safety-related requirements concerning its products, and any use of TI components in its applications, notwithstanding any applications-related information or support that may be provided by TI. Buyer represents and agrees that it has all the necessary expertise to create and implement safeguards which anticipate dangerous consequences of failures, monitor failures and their consequences, lessen the likelihood of failures that might cause harm and take appropriate remedial actions. Buyer will fully indemnify TI and its representatives against any damages arising out of the use of any TI components in safety-critical applications.

In some cases, TI components may be promoted specifically to facilitate safety-related applications. With such components, TI's goal is to help enable customers to design and create their own end-product solutions that meet applicable functional safety standards and requirements. Nonetheless, such components are subject to these terms.

No TI components are authorized for use in FDA Class III (or similar life-critical medical equipment) unless authorized officers of the parties have executed a special agreement specifically governing such use.

Only those TI components which TI has specifically designated as military grade or "enhanced plastic" are designed and intended for use in military/aerospace applications or environments. Buyer acknowledges and agrees that any military or aerospace use of TI components which have **not** been so designated is solely at the Buyer's risk, and that Buyer is solely responsible for compliance with all legal and regulatory requirements in connection with such use.

TI has specifically designated certain components as meeting ISO/TS16949 requirements, mainly for automotive use. In any case of use of non-designated products, TI will not be responsible for any failure to meet ISO/TS16949.

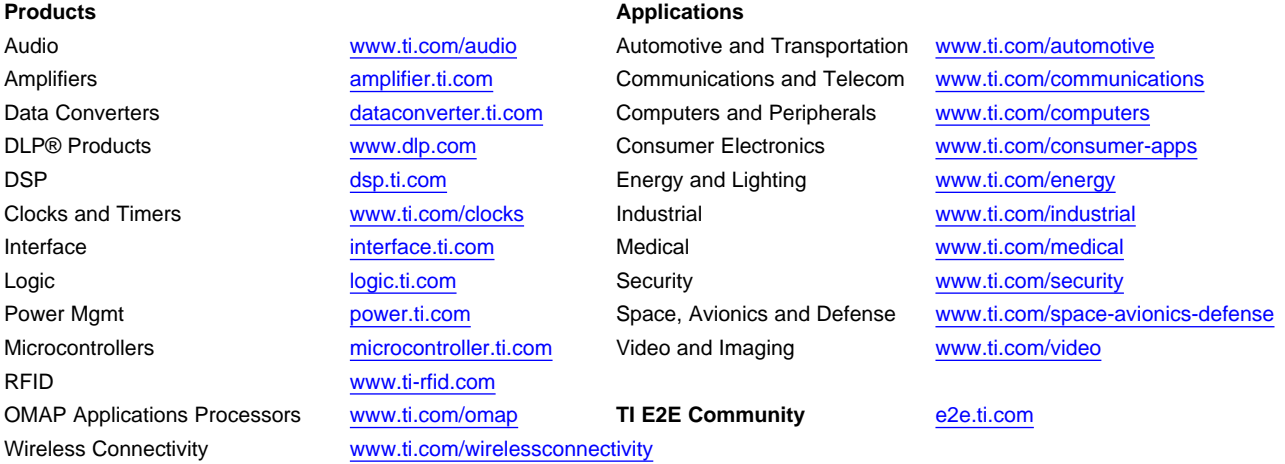

Mailing Address: Texas Instruments, Post Office Box 655303, Dallas, Texas 75265 Copyright © 2013, Texas Instruments Incorporated